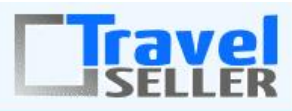

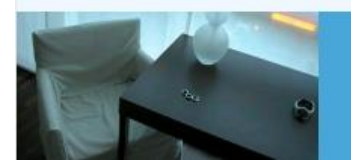

Datenmanagement

Sehr geehrte Mandanten,

der sechste Newsletter informiert sie über die neuesten Entwicklungen. Alle Neuerungen finden sie auch hier[: Link zur TS-Doku News](http://www.travelseller.net/wiki/doku.php?id=news) Der aktuellste Eintrag wird ganz oben in den einzelnen Modulen angezeigt.

**Folgende Features und Möglichkeiten sind für alle TS Mandanten ab sofort nutzbar.** (Durch Klick auf den jeweiligen Link, gelangen sie zur Detailbeschreibung.)

**---Reiseverwaltung---**

**1. Reise: Sperrtermine: Bei Events (Reisen ohne Quartier) ist es möglich, die Buchbarkeit nur auf Grund des Zusatzleistungskontingentes (Buchung nur mit Kontingent) einzustellen. Eine zusätzliche Eingabe des Eventkontingents ist nicht mehr nötig.**

Dies wird mit dem Setzen des Hakens "ohne Konti" aktiviert. Bisher musste, auch wenn die Zusatzleistung nur mit Kontingent buchbar war, hier in der Reise (Event) das Kontingent hinterlegt werden.

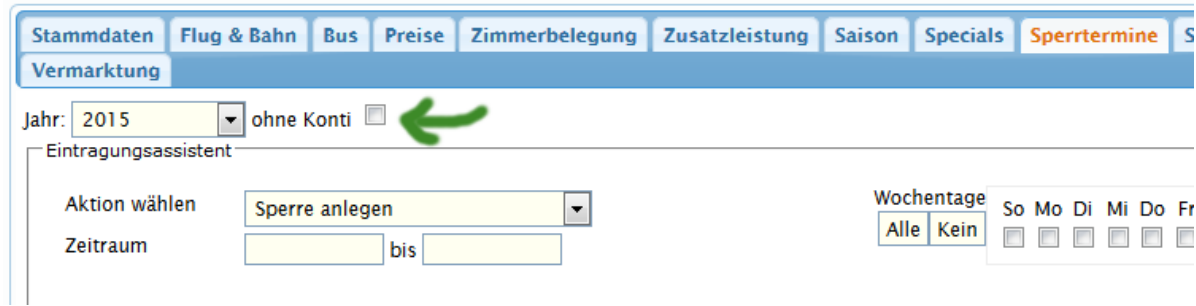

**2. Reiseliste: Die Reiseliste ist nach Reisen ohne gültigen Hotel- bzw. Zusatzleistungsvertrag filterbar.**

## **Reisen**

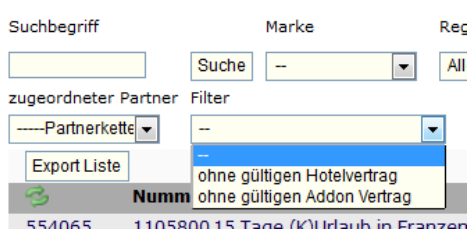

[Link zur TS-Doku](http://www.travelseller.net/wiki/doku.php?id=travelseller:reiseverwaltung:reisen:reiseliste)

## **3. Reise: Synchronisation: Produktverteilung: Im liefernden TS ist das Löschen einer im Ziel TS Reise nicht mehr möglich.**

Damit wird verhindert, dass die Reise, auch wenn schon Buchungen für diese vorhanden sind, gelöscht wird. Dies kann passieren, wenn zufällig auf den Haken bei dem jeweiligen Partner geklickt wird und die Meldung "Das Produkt wird im Zielsystem gelöscht. Sind sie sicher?" bestätigt wird. Die gesyncten Reisen können nur noch in den "inaktiven" Zustand gesetzt werden.

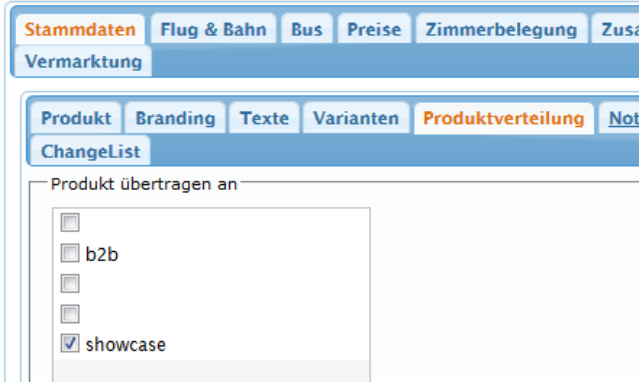

**4. Reise: Zusatzleistung: Die Zusatzleistung kann von der Provisionsberechnung ausgeschlossen werden.** 

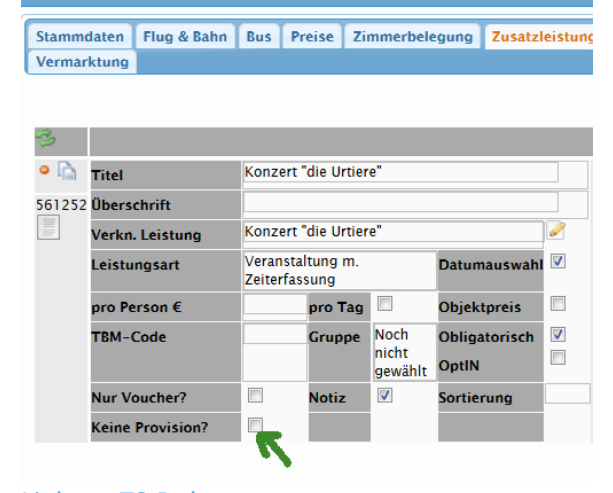

[Link zur TS-Doku](http://www.travelseller.net/wiki/doku.php?id=travelseller:reiseverwaltung:reisen:zusatzleistung#optionen)

**---Extras/Umfragen---**

## **5. Extras: Umfragen: Es kann eingestellt werden, ob eine Benachrichtigungsmail an den Mandanten (TS Betreiber) bei durchgeführten Umfragen gesendet wird.**

Damit haben sie nun eine bessere Übersicht über die Umfrageneingänge und können bei Kundenbeschwerden sofort reagieren. Dabei sind die Informationen Reise-Titel und Kunden-Infos integriert . Möchten Sie die Mails an eine andere, als die im System hinterlegte, Mailadresse erhalten, kontaktieren sie das Travelseller-Team.

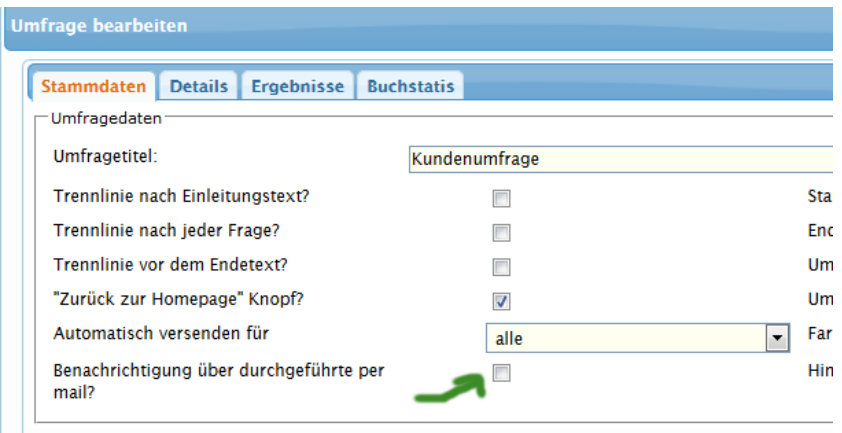

[Link zur TS-Doku](http://www.travelseller.net/wiki/doku.php?id=travelseller:extras:umfragen#umfragedaten)

**---Zusatzleistung---**

**6. Stammdaten: Die Zusatzleistung kann einem Vermittler zugeordnet werden, so dass eine Ausgabe der Veranstaltungsliste gefiltert nach diesem Vermittler (inklusive ZL-Verkaufspreis) möglich ist.**

Damit ist eine Übersicht über den Umsatz der Zusatzleistung, die über einen bestimmten Vermittler, arrangiert worden ist, einsehbar und damit auch dessen eventuelle Provision leicht berechenbar.

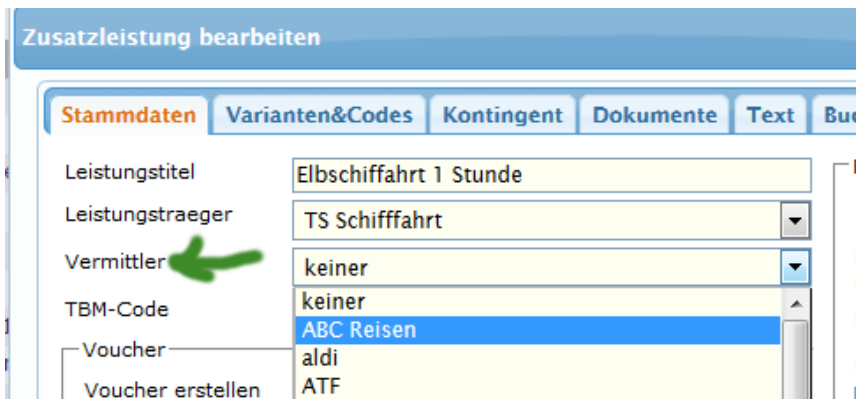

**7. Stammdaten: Die Fremdbuchungsnummer (%fremdbuchnr%) sowie der Text des Zusatzleistungsnotizfeldes (%notizen%) können als Information (Signatur) in die Mail und den Voucher integriert werden. Des Weiteren ist ein Infobutton mit allen möglichen Signaturen aufrufbar.**

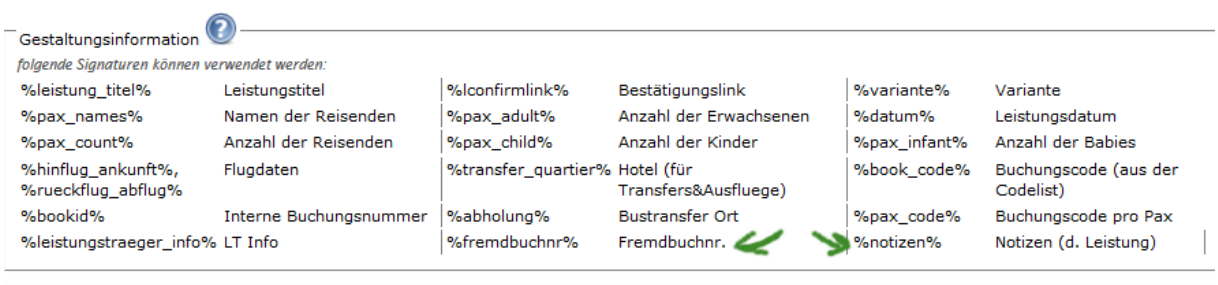

 $\overline{\phantom{a}}$ 

Dabei sind die Notizen, die der Kunde direkt bei der Buchung der Zusatzleistung eingeben kann, gemeint.

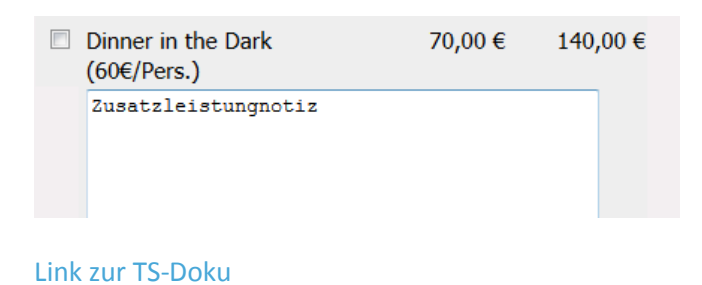

**---Partner---**

### **8. Partner: Partner bearbeiten: Partner können nun kopiert werden.**

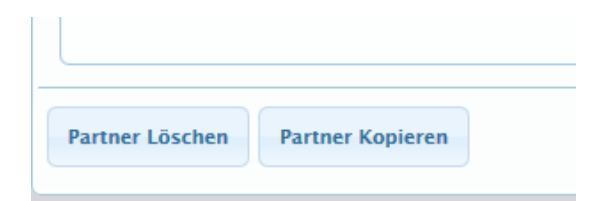

## **9. B2B Partner: Automatische Sammelrechnungsänderung bei preislich veränderten, abgerechneten Buchungen.**

Sollten sich, auf Grund von Reklamationen oder falschen Preisberechnungen, die Reisepreise von schon abgerechneten Buchungen ändern, wird diese Änderung nun erkannt und bei den betroffenen Sammelrechnungen angezeigt. Damit ist es dann möglich, die Sammelrechnung nebst Anhang automatisch zu ändern.

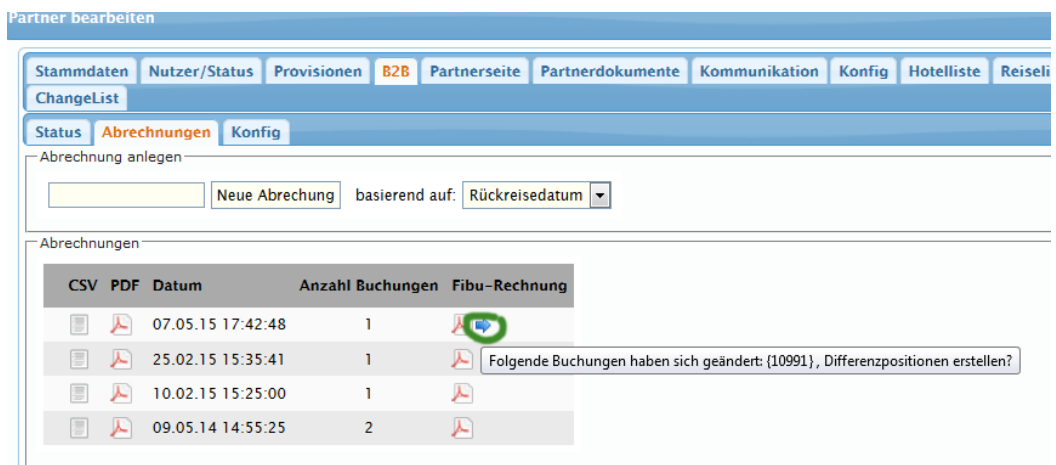

[Link zur TS-Doku](http://www.travelseller.net/wiki/doku.php?id=travelseller:kunden_partner:kontakte:partner:b2b#aenderungen_an_der_abrechnung_bei_geaenderten_buchungsreisepreisen)

**---Hotel---**

**10. Hotel: Kontingent: Kontingent kann nun mittels einer Exceldatei importiert werden.**

Die Vorlage kann direkt im Dialog "Kontingent" heruntergeladen, befüllt und hochgeladen werden.

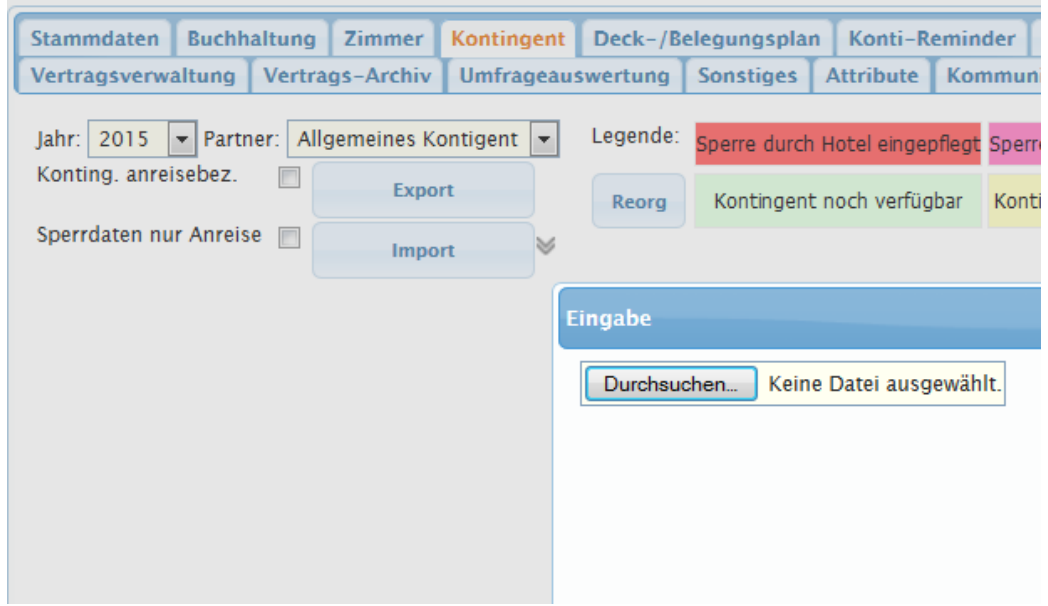

**11. Hotels: Liste: Filter: Es können nur Hotels gelistet werden, an denen aktive, gültige Verträge hängen.**

# **Hotels**

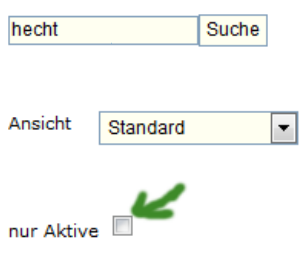

[Link zur TS-Doku](http://www.travelseller.net/wiki/doku.php?id=travelseller:reiseverwaltung:leistungstraeger:hotels:allgemein)

Mit freundlichen Grüßen Ihr Travelseller-Team

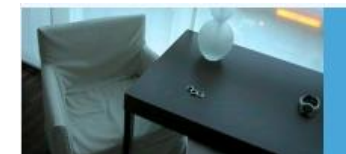

**Support-Telefon:** 

0351-418 906 50 (Mo-Fr. 9-18 Uhr)